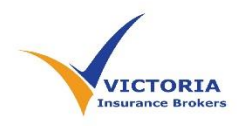

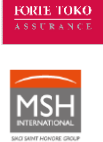

# Medi+ Web & Mobile Application Log in

1. Online Service -Web Log in:

# Step 1:

Go to [My.MSHASIA.com](https://my.mshasia.com/msh/Pages/Login.aspx)

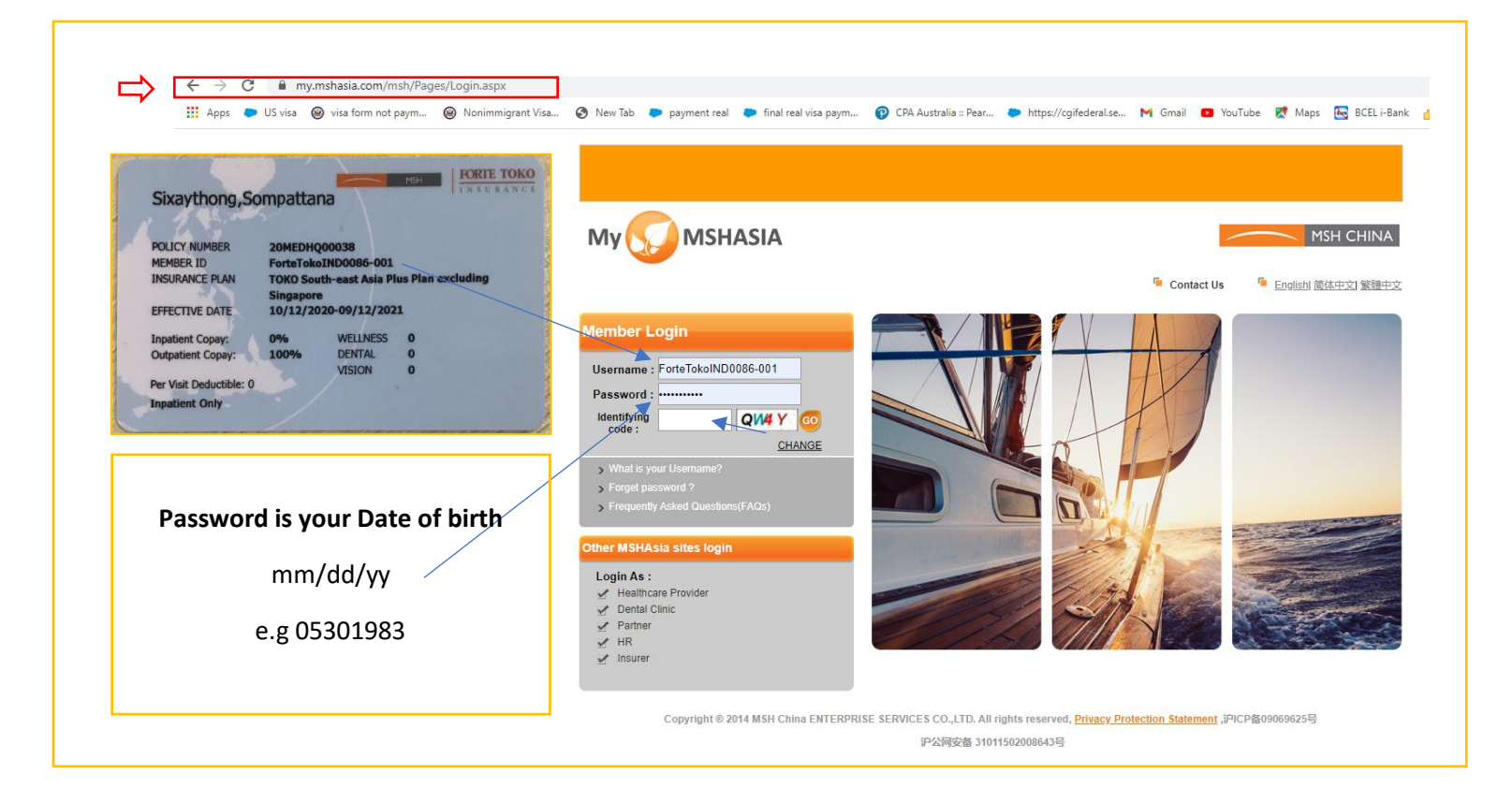

### Step 2: Log in completed - Check your coverage and all services

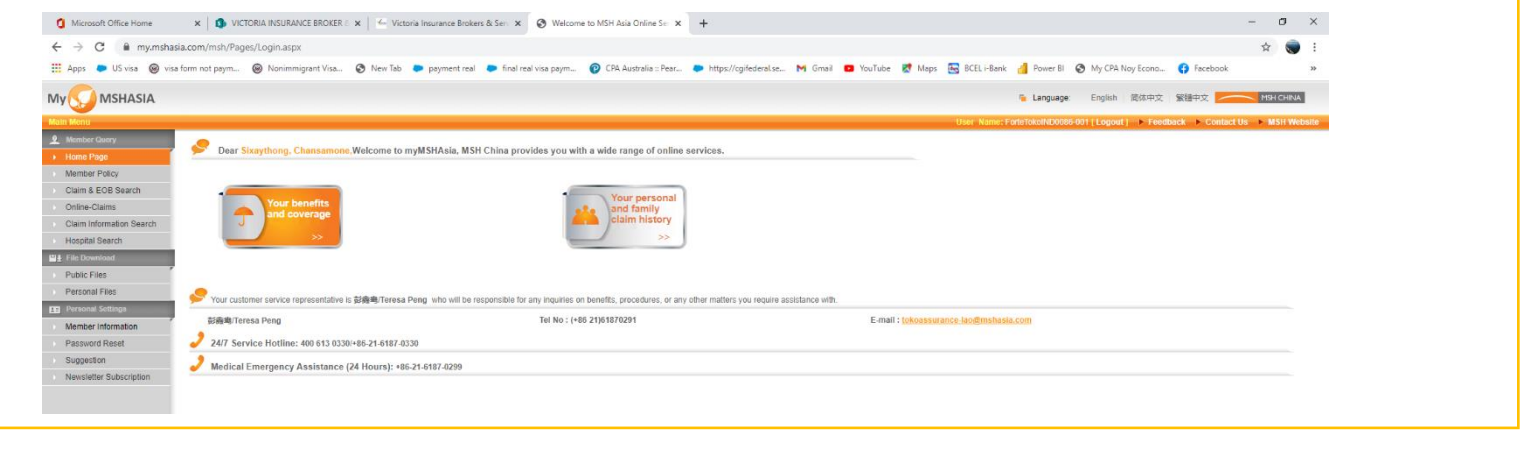

# **2. Mobile Application – MSH Asia**

### Step 1:

Download Application - ISO "*MSH Service Business*"

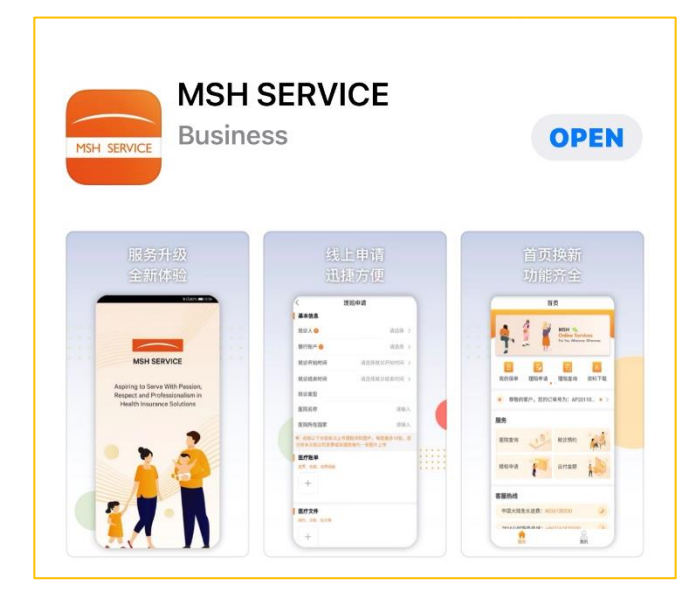

## Step 2: Log in Username & password (same as web log in)

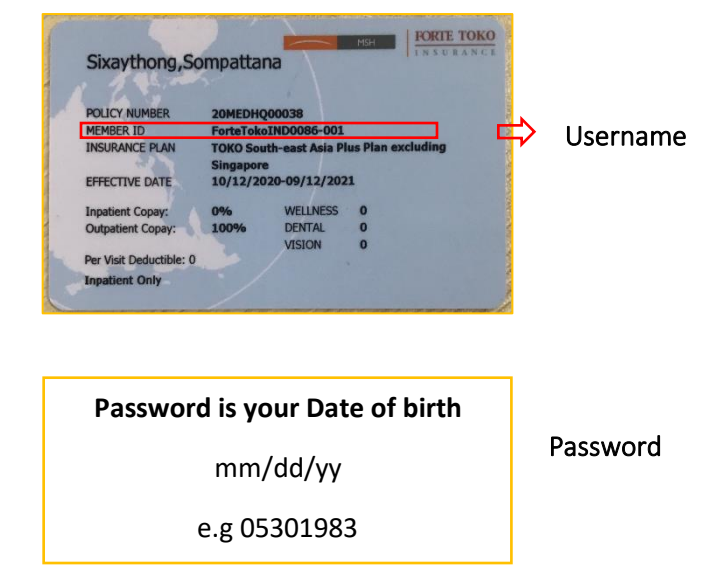

# Step 3: Log in completed Check your coverage and all services

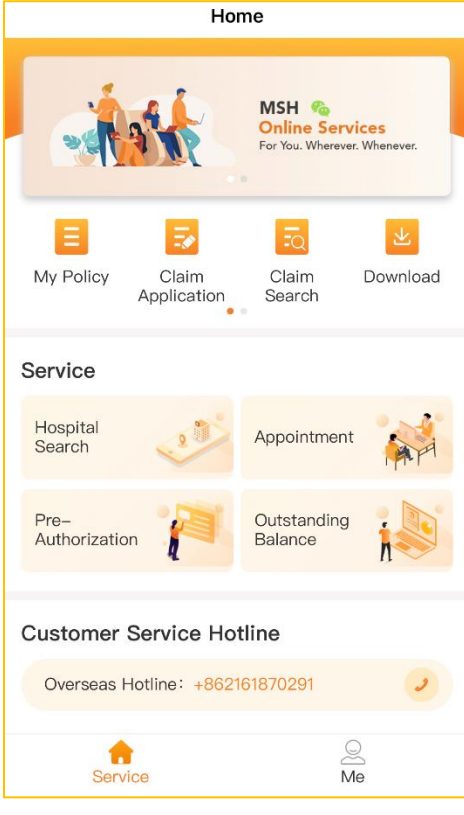

*Note: Password can be changed or reset through the web & mobile application*